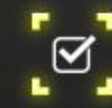

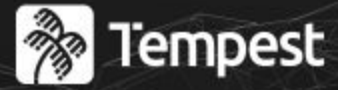

## : ACADEMY

## Hacking Android Apps

Conference 2023

F

Parte 0: Conceitos e Dificuldades Iniciais

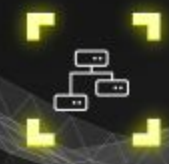

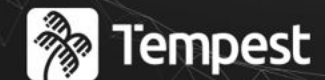

## : ACADEMY Conference

## Propósito

Compartilhar um pouco sobre as primeiras etapas que envolvem um pentest mobile

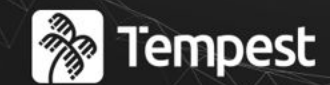

## : ACADEMY

### Conference

### Conceitos e Contexto

**02**

**03**

**01**

Configurando o ambiente

Evitando detecção de root

**04**

Evitando outras checagens

## **01** Overview Setup Inicial  $|\frac{\partial p_{\infty}}{\partial \mathbf{z}}|$ YEPE TACE IMEMNHAWHPENT YENEMAYEYPA XINNTHMOENTAWOPTINIWT! **ATETANO PACIO** YSENHNMATAEIMEKATAMETCH2 ENOYPEYXIOYENNI

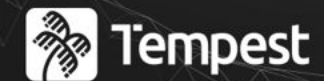

## : ACADEMY Conference

## FAQ

- Tenho dúvidas, quando pergunto?
- Tenho algo a complementar/corrigir, o que faço?
- Me perdi em uma parte, vou parar de entender tudo?
- Nunca fiz pentest, consigo entender?
- Faço pentest mobile, posso ir embora?

### tinyurl.com/hacking-android

### Cheat Sheet

### **Hacking Android Apps**

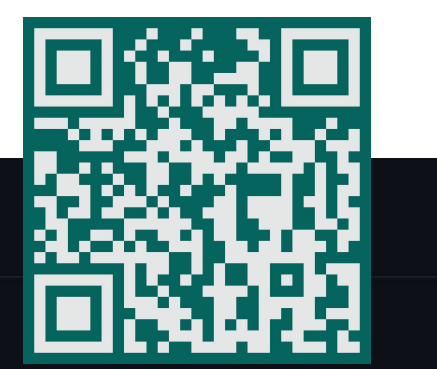

Some tricks to deal with Android Apps

#### **Setting proxy**

**R** Tempest

: ACADEMY

Conference

- Go to Settings > WiFi > Your network > Proxy, and set the ip address and port of the proxy tool
- if there is AP isolation:
	- o In computer: adb reverse tcp:8080 tcp:8080
	- <sup>o</sup> In android: Set the WiFi proxy using 127.0.0.1 and 8080
- Apps ignoring the proxy (Flutter)
	- ProxyDroid (available in playstore, root is required)
	- Transparent Proxy
		- A) Use an WiFi adapter to create an AP on your computer and connect the Android
		- . B) Use your default WiFi router (without AP isolation) (if the app does not need ipv6)

### vinicius.moraes@tempest.com.br / vinicius777

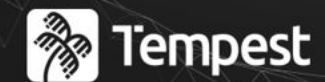

## : ACADEMY Conference

# Conceitos e Contexto

- O que?
- Por que?

**A** Tempest **{ACADEMY}** Conference

- Quais os elementos que envolvem o aplicativo?
	- Modelo Client–server

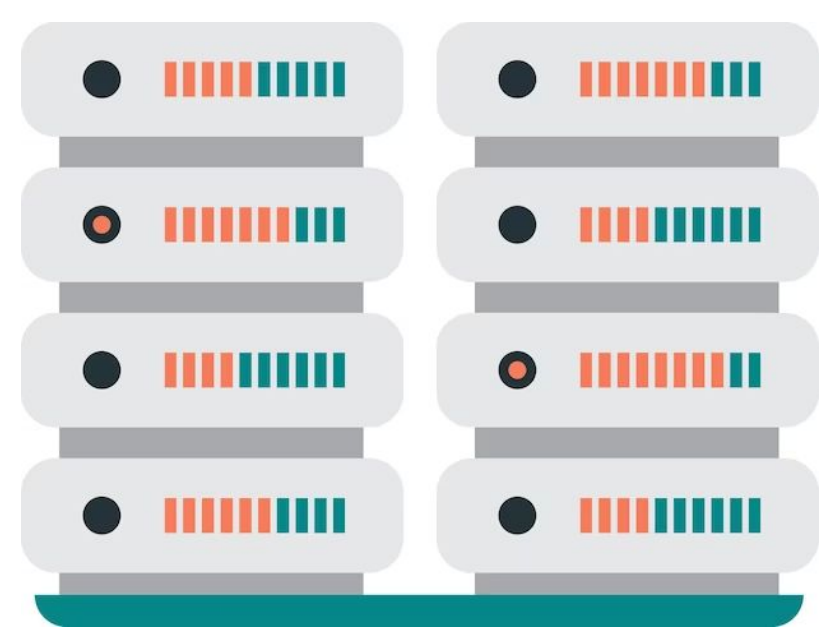

 $\mathbb{G}^-$ 

**&** Tempest **(ACADEMY)** Conference

- Quais os elementos que envolvem o aplicativo?

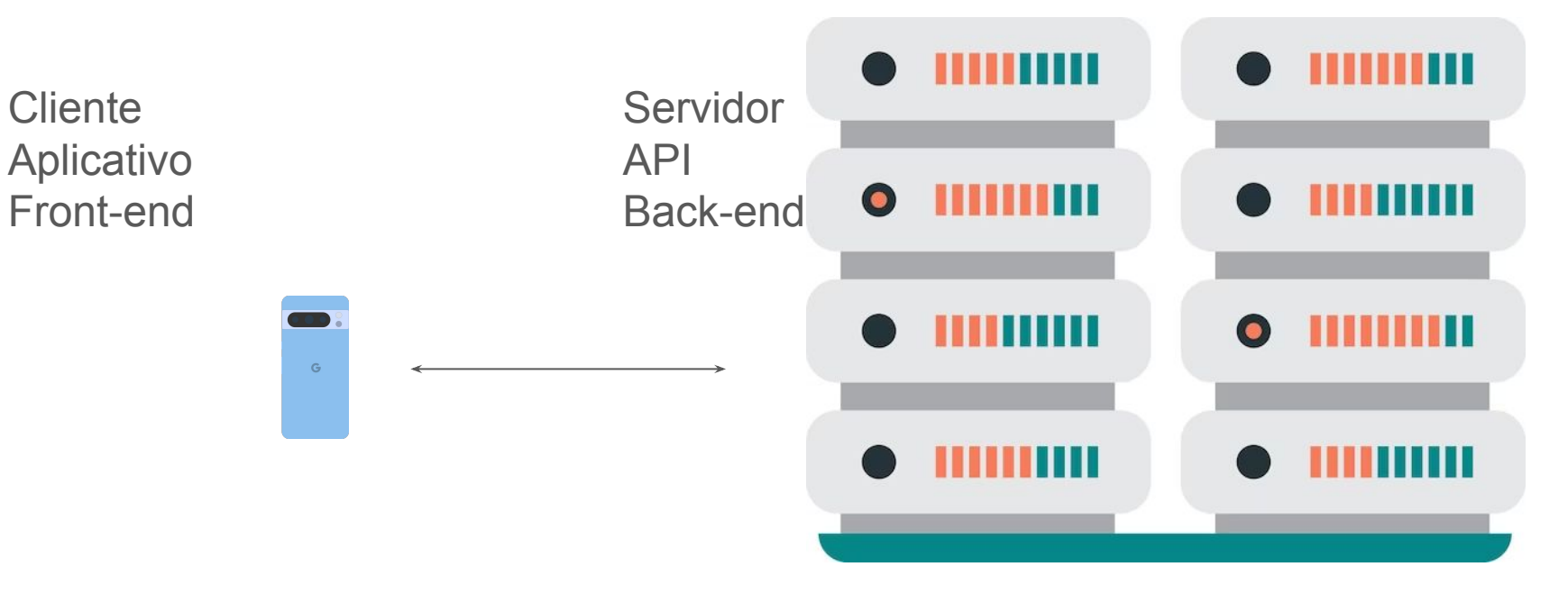

### **&** Tempest **(ACADEMY)** Conference

- O que pode ser manipulado?

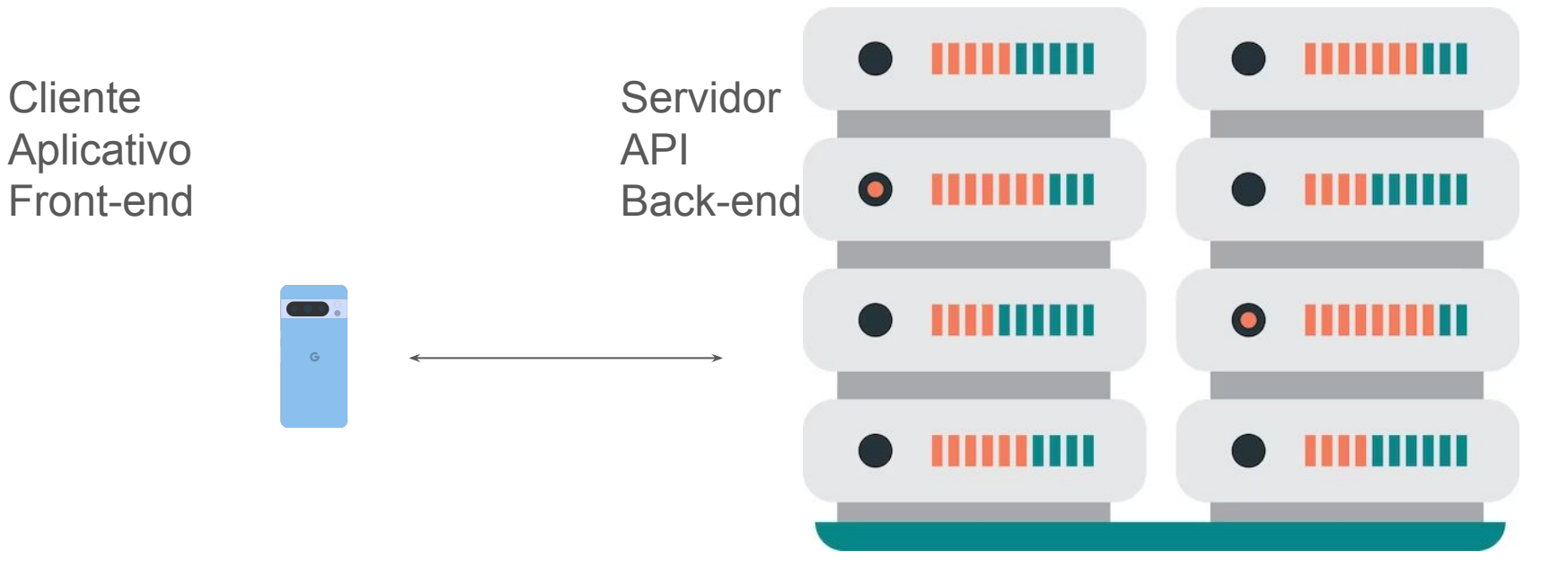

### **&** Tempest *EACADEMY:* Conference

- Jogo
- Onde está a informação a ser manipulada?
	- pulos durante o jogo
	- score do placar global

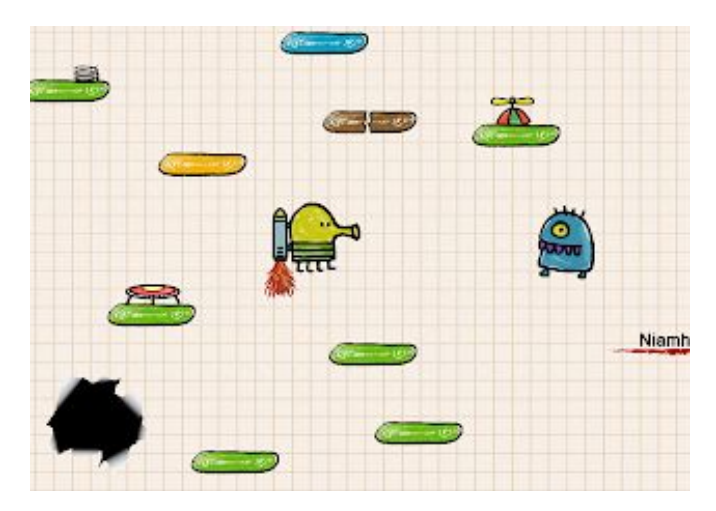

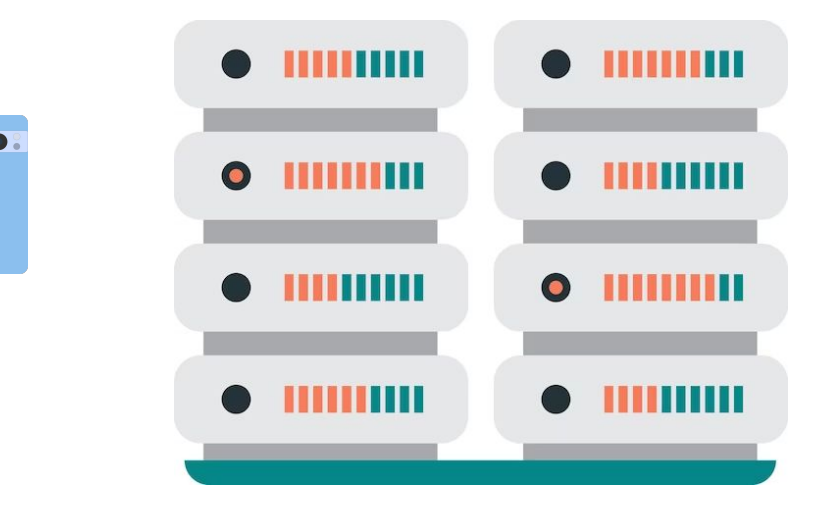

 $\mathbb{G}$ 

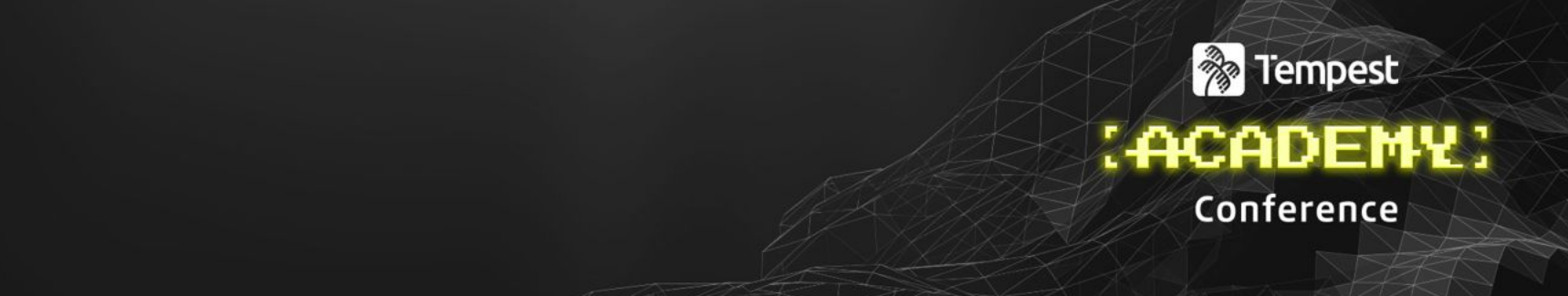

# servidor

- Como os apps se comunicam?
- Comunicação com o testes?

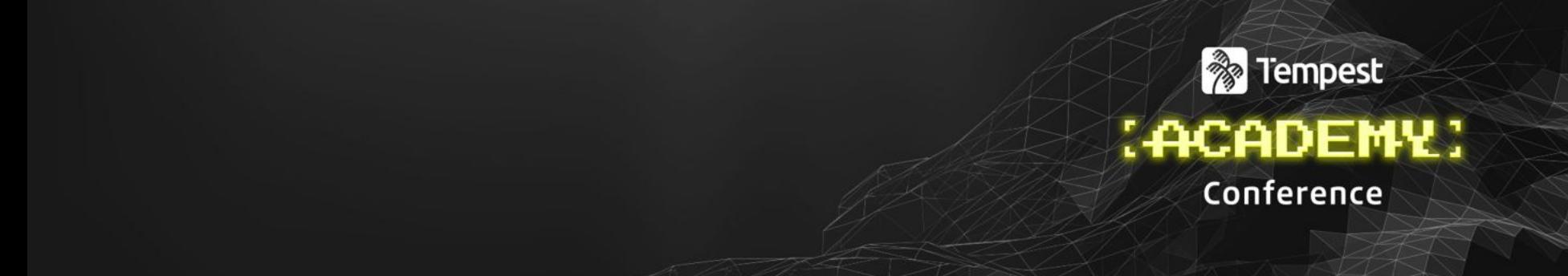

## Comunicação com o servidor

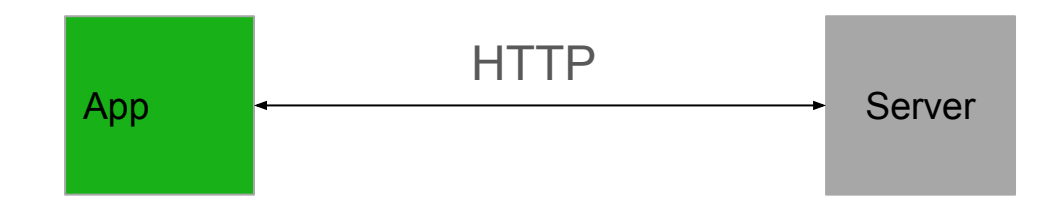

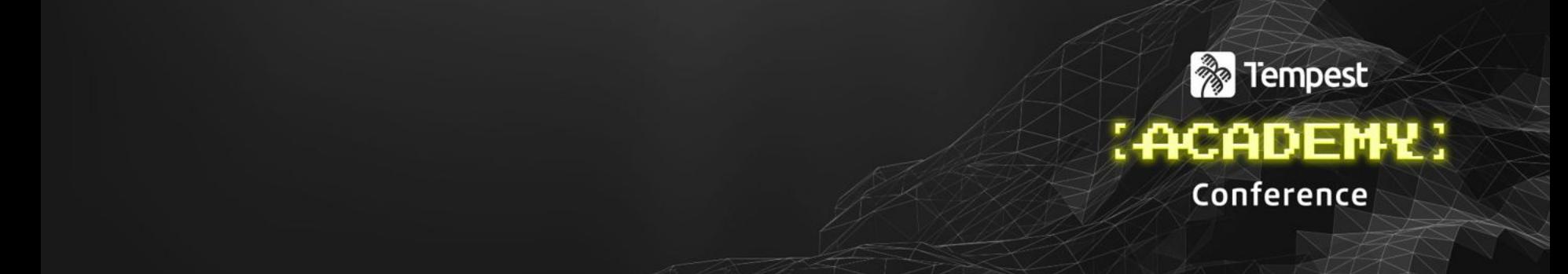

## Comunicação com o servidor

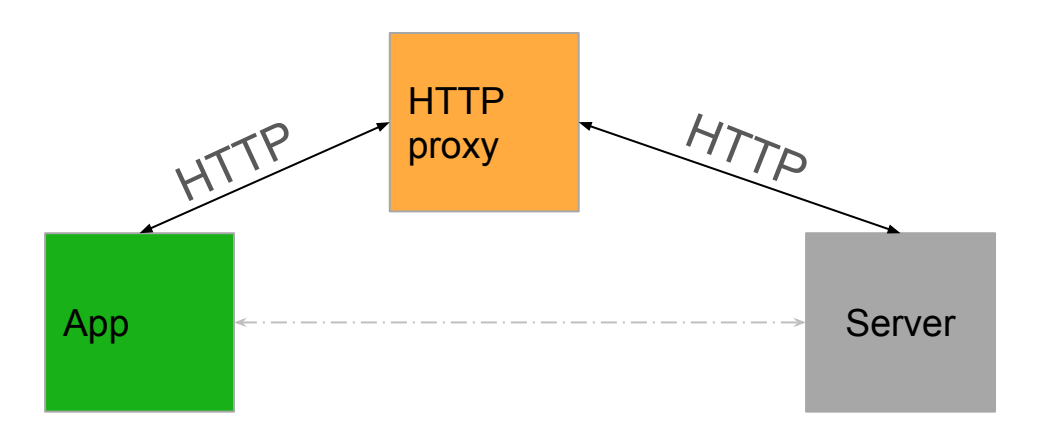

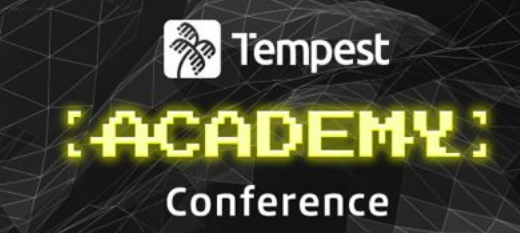

## Comunicação com o servidor**1 Burp Suite**

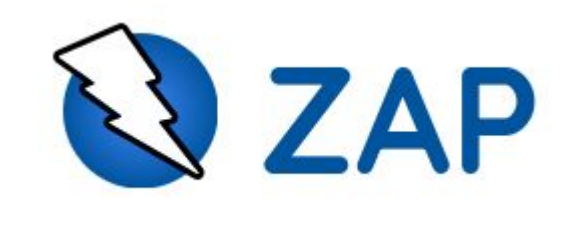

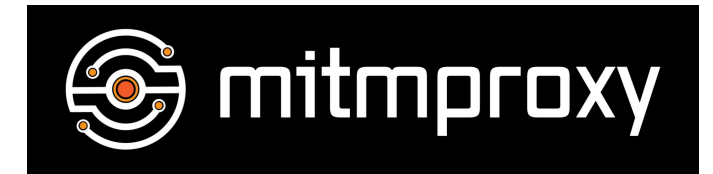

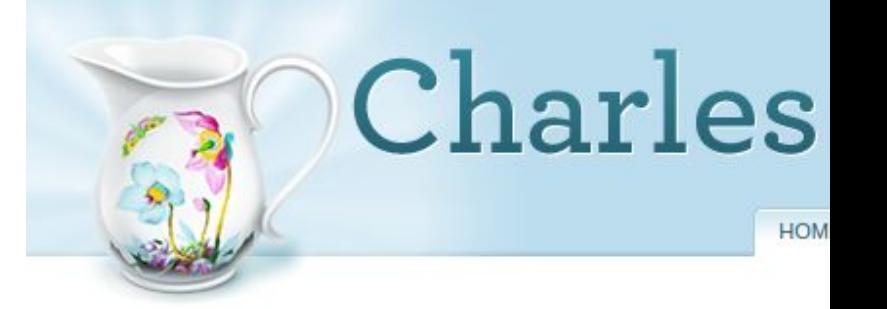

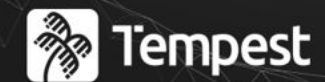

## : ACADEMY Conference

# Configurando o Ambiente

Como?

### Como configurar a ferramenta de proxy?

### **A** Tempest **{ACADEMY}** Conference

- Computador de teste > Ferramenta Proxy

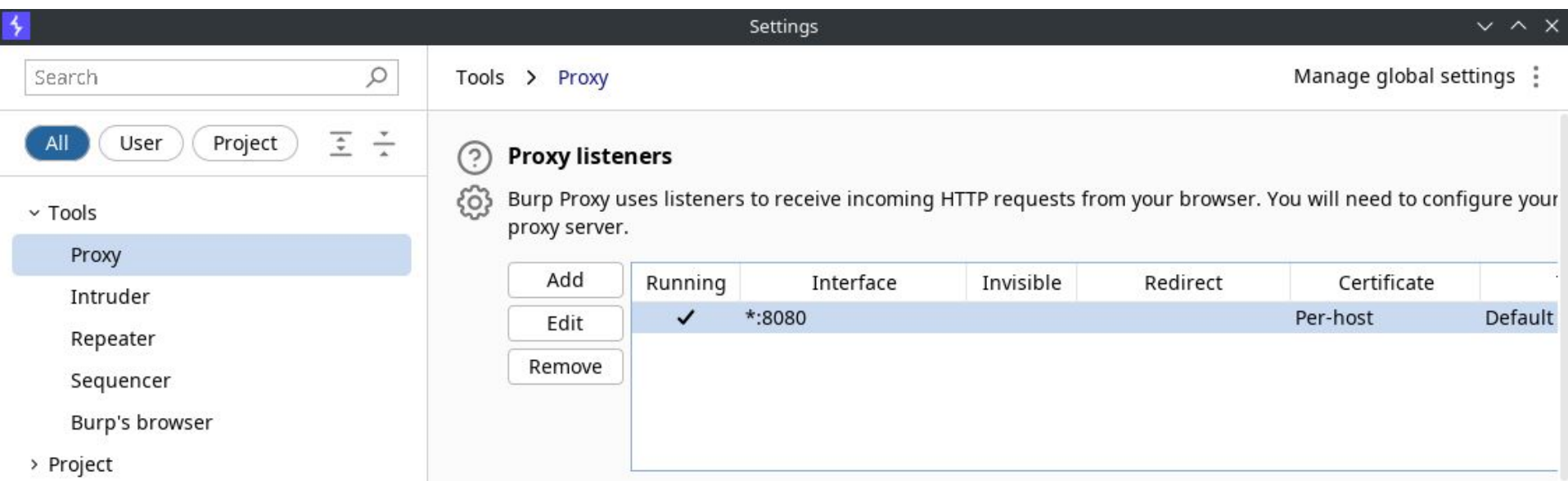

### Como configurar a ferramenta de proxy?

### **P**Tempest :ACADEMY Conference

- Settings > Wifi > Proxy

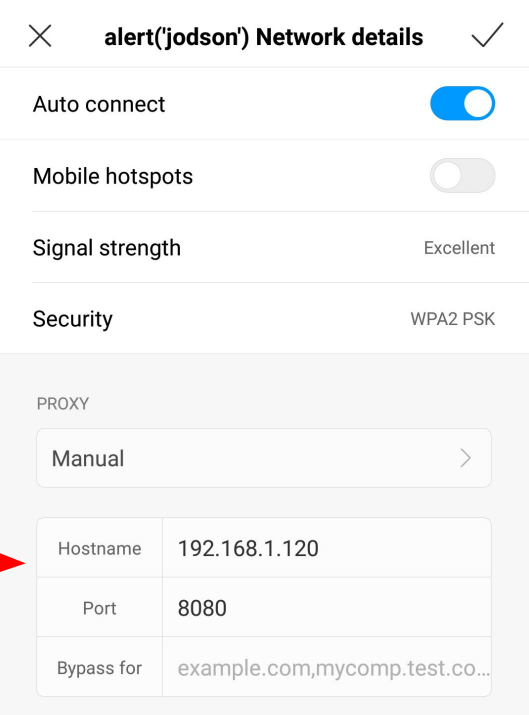

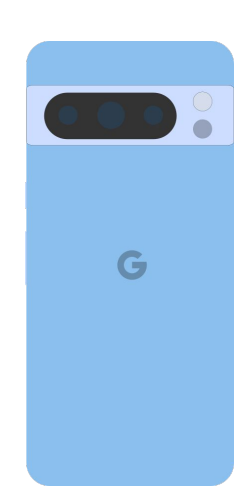

### Como configurar a ferramenta de proxy?

### **P**Tempest (ACADEMY) Conference

- Apps que ignoram o proxy
	- Framework Flutter
	- Detalhes no cheat sheet

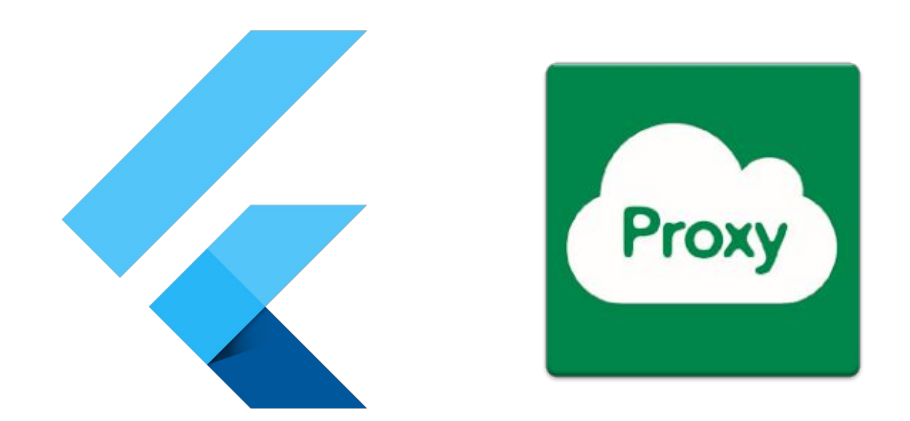

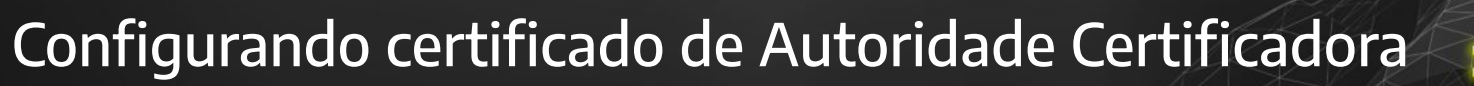

**&** Tempest *EACADEMY:* Conference

- Why?
	- Ferramenta proxy -> Ataque MITM

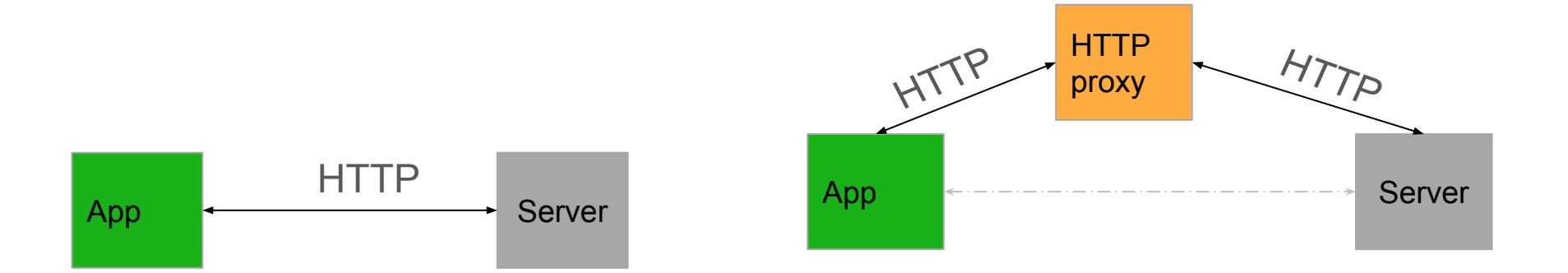

## Configurando certificado de Autoridade Certificadora

**Red** Tempest (ACADEMY) Conference

- Why?
	- O que impede um ataque MITM no TLS?
		- Durante início da comunicação (handshake TLS), servidor envia o certificado para o cliente
		- Clientes (browser, OS) vêm embutidos com certificados padrões

G

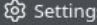

 $^{\circledR}$ 

 $\times$ **Certificate Manager** ලි General **Your Certificates Authentication Decisions** People Servers **Authorities**  $\omega$  Home You have certificates on file that identify these certificate authorities - Ferramenta proxy -> Ataque Manuel -> Ataque Mitchell -> Ataque Mitchell -> Ataque Mitchell -> Ataque Mitchell -> Ataque Mitchell -> Ataque Mitchell -> Ataque Mitchell -> Ataque Mitchell -> Ataque Mitchell -> Ataque Mitch  $\overline{\mathbb{F}}$ **BS...** Q Search  $\sim$  AC Camerfirma S.A.<br>Privacy & Securi es... de Chambers of Commerce Root - 2008 Default Trust and Control of the manufacture of Commerce Root - 2008 Default Trust dio Global Chambersign Root - 2008 de Default Trust de Comunicação (handis de TVICOT ENVIA O  $$$  Sync  $\times$  AC Camerfirma SA CIF A82743287<br>Camerfirma Chambers of Commerce... Default Trust m More from Mozi  $\sim$  ACCV Default Trust ACCVRAIZ1 v Actalis S.p.A./03358520967 **Actalis Authentication Root CA** Default Trust  $\vee$  AffirmTrust AffirmTrust Commercial Default Trust AffirmTrust Premium Default Trust AffirmTrust Premium ECC **Default Trust** AffirmTrust Networking Default Trust Agence Nationale de Certification Elect..

#### **&** Tempest (ACADEMY) Conference

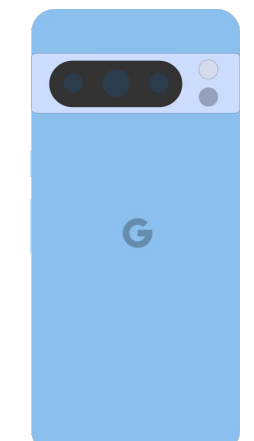

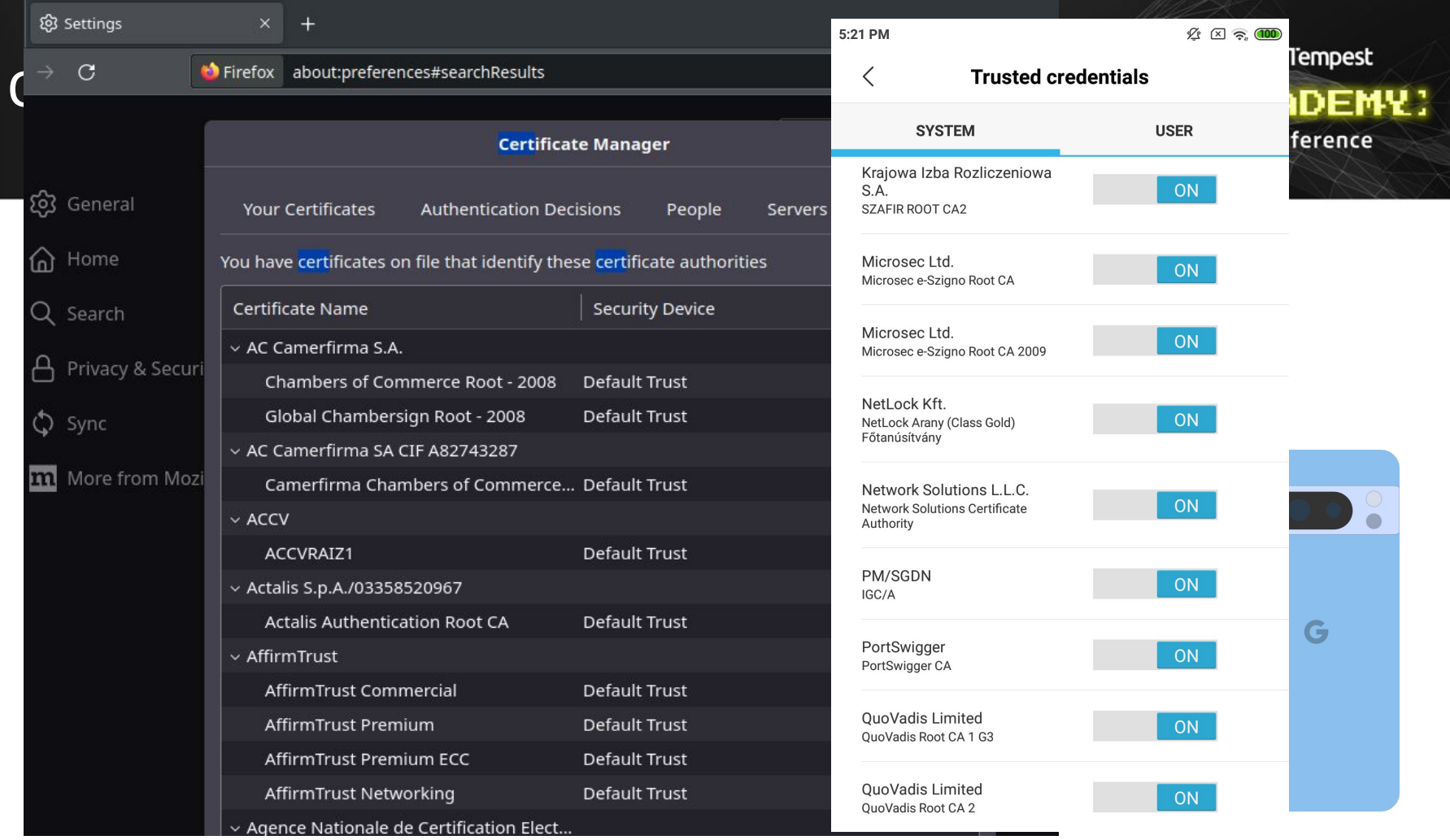

Classificação da Informação: PÚBLICA Autor da apresentação: Vinicius Moraes

 $\searrow$ 

## Configurando certificado de Autoridade Certificadora

- Como configurar certificado da ferramenta no aparelho de teste?
	- 1) Obter certificado (<http://burp>, [http://mitm.it,](http://mitm.it) ...)
	- 2) Instalar certificado
		- (Simples, menos funcional em Android 7+) Configurações
		- (Menos simples) /system/etc/security/cacerts/
			- Requer ambiente que pode acionar checagens de root e/ou bootloader

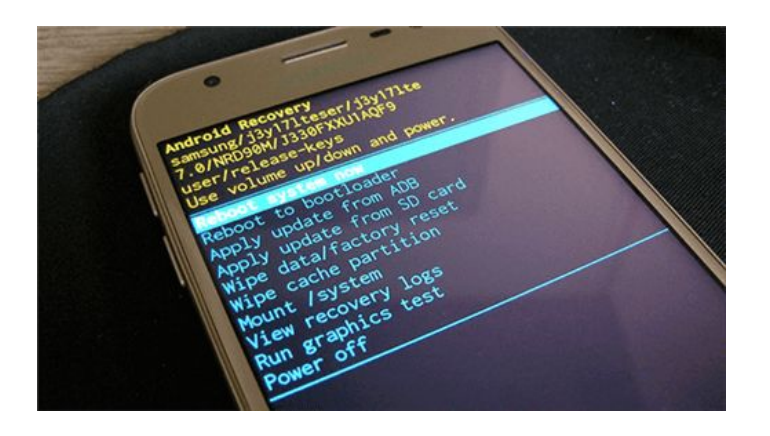

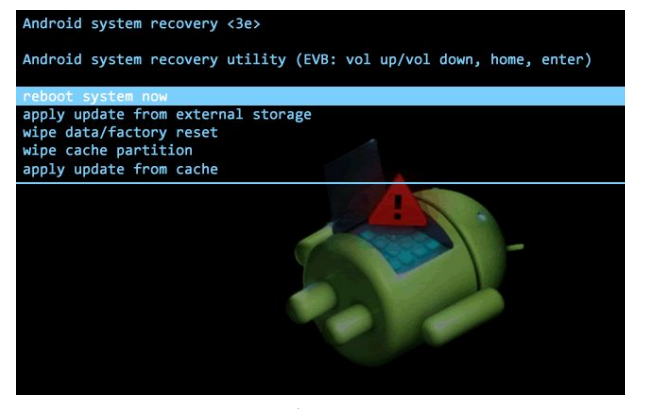

**&** Tempest

**{ACADEMY}** Conference

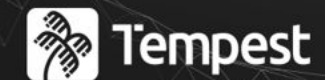

## : ACADEMY Conference

# Iniciando o aplicativo

Podemos começar os testes agora?

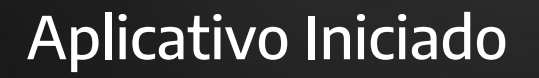

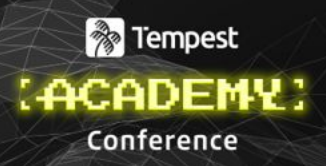

- "Você abre o app e ele roda perfeitamente, toda informação trafegada entre ele e a API aparecem na sua ferramenta de proxy e você sente que vai poder realizar testes sem problemas."

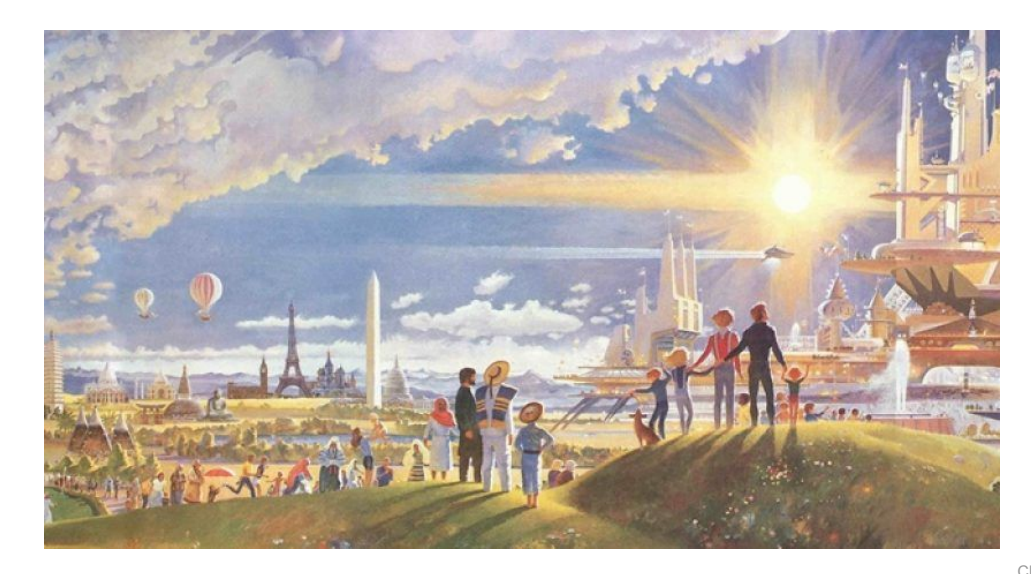

### O que pode acontecer?

#### **&** Tempest **(ACADEMY)** Conference

- Forçar um crash
- Fechar sozinho (normalmente nos primeiros segundos)
- Apresentar uma mensagem de erro
- Falhar ao tentar fazer login
- Qual é o problema?

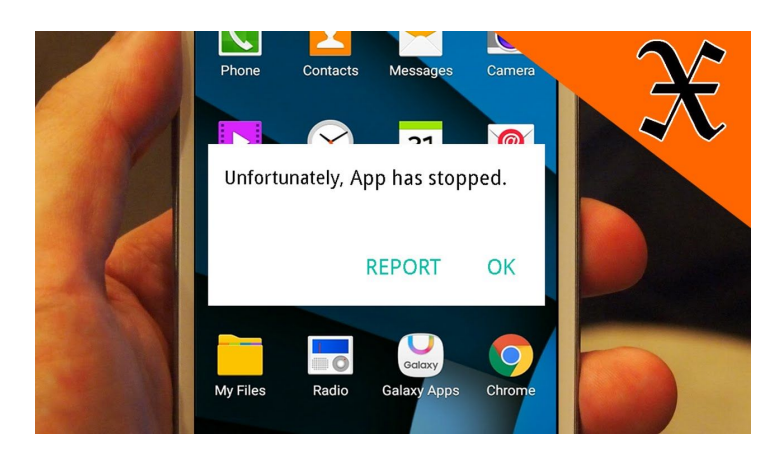

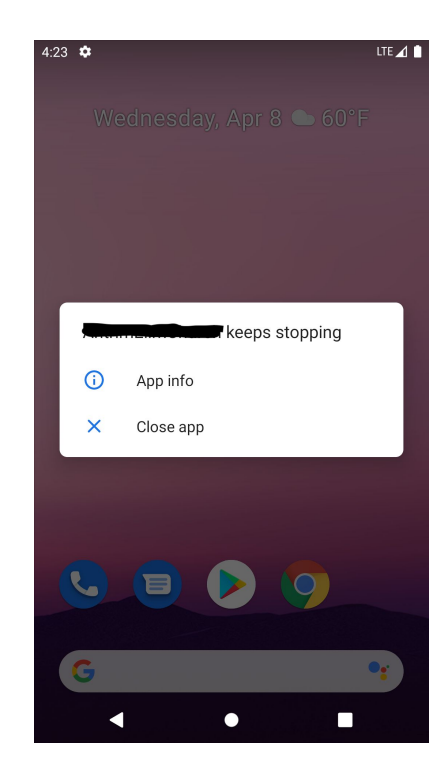

### Qual é o problema?

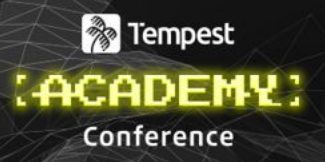

- Pode ser alguma incompatibilidade com o aparelho (arquitetura, ...)
- Alguma checagem
	- detecção de root, bootloader unlocked, dev mode
	- certificate pinning
- Forma simples de identificar? Eliminar as possibilidades

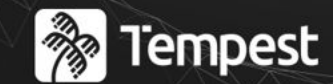

## : ACADEMY ) Conference

# Evitando detecção de root

- O que? - Como?

### O que é root no contexto do Android?

### **P**Tempest :ACADEMY Conference

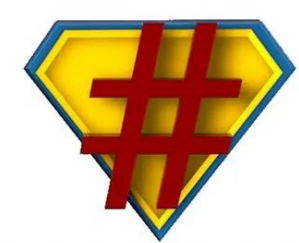

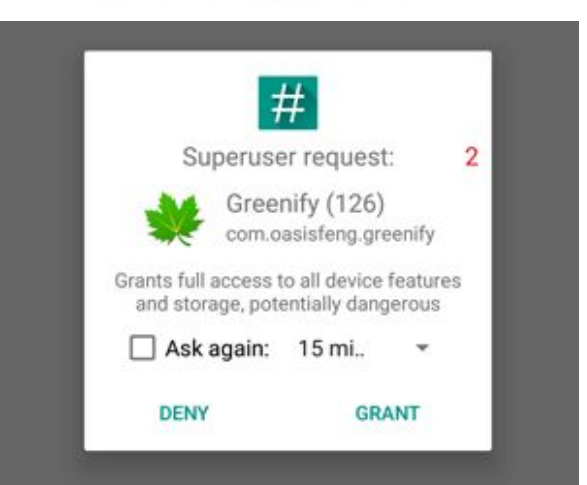

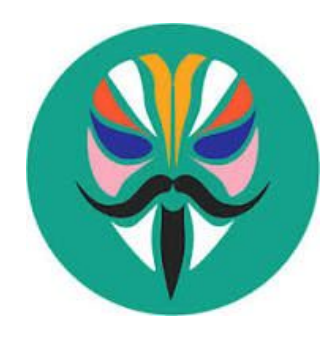

#### **Superuser Request**

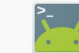

**Terminal Emulator** jackpal.androidterm

Forever  $\bullet$ 

#### **Grants full access to your device.** Deny if you're not sure!

DENY $(4)$ **GRANT** 

## Soluções genéricas para esconder root

### **&** Tempest (ACADEMY) Conference

- Aparelho sem acesso root diretamente via Android
- MagiskHide (v23) / MagiskDenyList
- ON HANDS
- Frida (Dynamic instrumentation toolkit) scripts
	- https://codeshare.frida.re/explore
	- https://github.com/sensepost/objection

### Soluções manuais e específicas

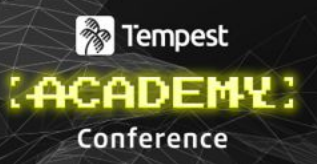

- Estática
	- Decompiler/Disassembler (jadx, ida pro/ghidra/…, )
	- Beautifier (js-beautify)
- Dinâmica
	- Frida
	- Debugger (gdb)
- ON HANDS (simples)

## **&** Tempest

## : ACADEMY Conference

# Evitando outras checagens

## Play Integrity API (~SafetyNet Attestation~)

### **&** Tempest **{ACADEMY}** Conference

MEETS\_DEVICE\_INTEGRITY, MEETS\_BASIC\_

- O que é?
- Universal SafetyNet Fix (github.com/kdrag0n/safetynet-fix)
- Play Integrity Fix (github.com/chiteroman/PlayIntegrityFix)
- Aparelho Íntegro

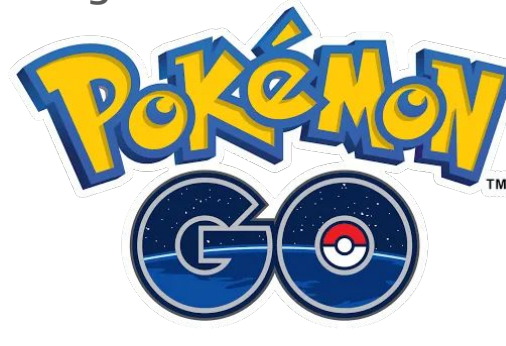

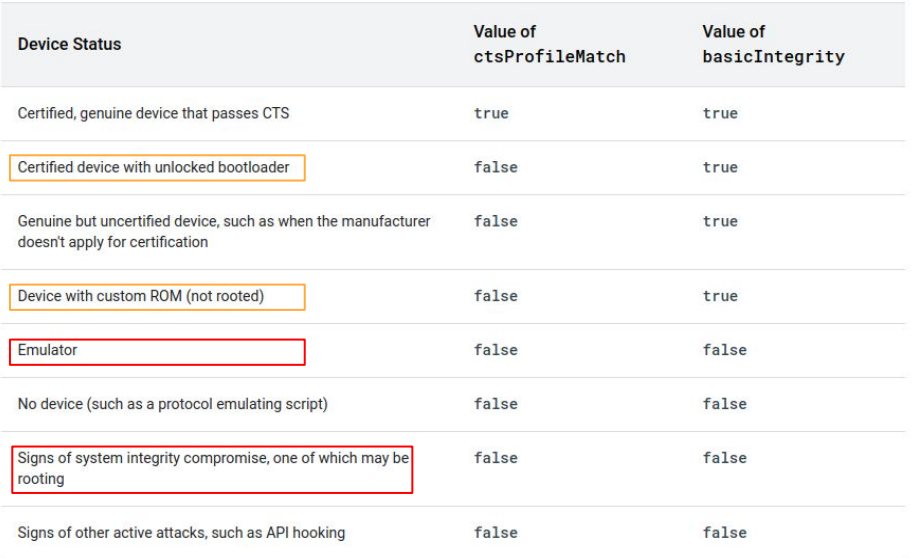

**INTEGRITY** 

### Detecção de modo desenvolvedor

### **&** Tempest **(ACADEMY)** Conference

- Tentar frida script
- Não usar o modo desenvolvedor
	- Não precisa deixar ativado para usar o frida server
		- Daemon (-D) + conexão via rede
		- Aproveitar o privilégio de root (termux)
- Análise manual

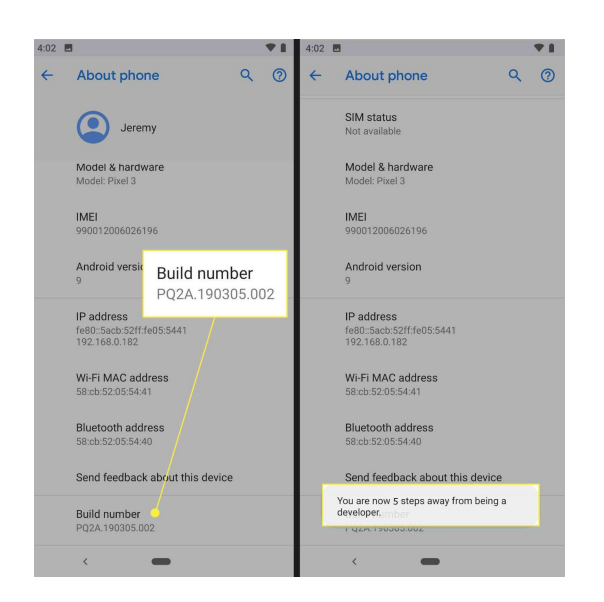

## Certificate Pinning

### **&** Tempest *EACADEMY:* Conference

- Aplicativo checa CA certificate da API
- Frida scripts
	- https://codeshare.frida.re/@akabe1/frida-multiple-unpinning/
	- https://github.com/sensepost/objection
- Análise manual

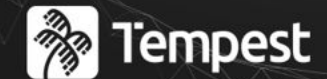

## : ACADEMY Conference

## **Concluindo**

## Concluindo

### **&** Tempest **LACADEMY:** Conference

- Não tem solução perfeita, depende do target
- Resumo de pontos mais diferentes
	- Android proxy settings podem ser ignoradas
	- Instalar system certificate não requer privilégios de root diretos no Android
	- Frida não exige developer mode
	- Lembre do Termux (frida client, pip, …)
- Faça backup dos APKs no início do teste

## (Algumas) Referências

### **Red** Tempest *EACADEMY!* Conference

- https://portswigger.net/burp/documentation/desktop/tools/proxy/invisible
- https://blog.nviso.eu/2019/08/13/intercepting-traffic-from-android-flutter-applicatio ns/
- https://portswigger.net/burp/documentation/desktop/external-browser-config/certifi cate
- https://android-developers.googleblog.com/2016/07/changes-to-trusted-certificate.h tml
- https://blog.ropnop.com/configuring-burp-suite-with-android-nougat
- https://pswalia2u.medium.com/install-burpsuites-or-any-ca-certificate-to-system-st ore-in-android-10-and-11-38e508a5541a
- https://github.com/NVISOsecurity/MagiskTrustUserCerts
- https://www.cin.ufpe.br/~tg/2020-3/TG\_CC/tg\_vrm.pdf

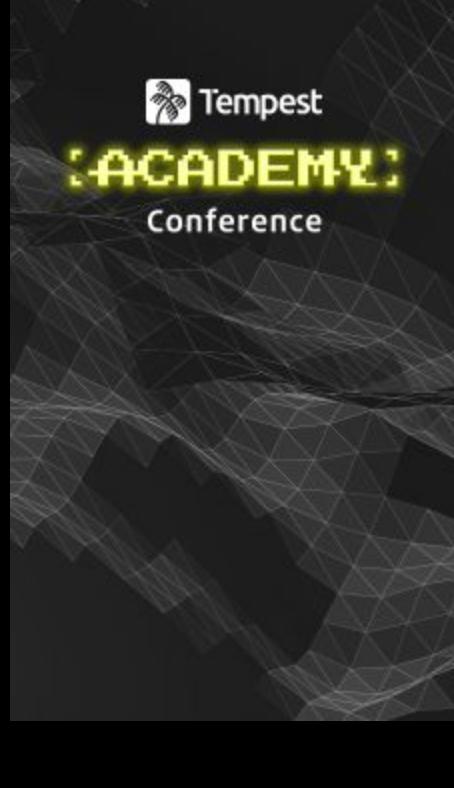

### tinyurl.com/hacking-android

### Cheat Sheet

### **Hacking Android Apps**

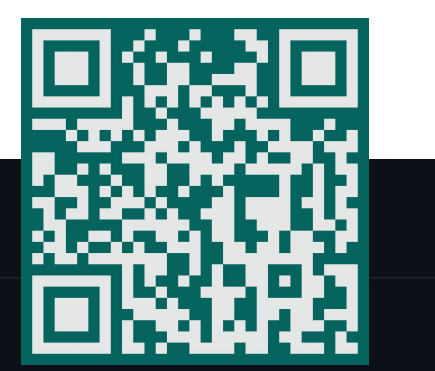

Some tricks to deal with Android Apps

#### **Setting proxy**

**R** Tempest

: ACADEMY

Conference

- Go to Settings > WiFi > Your network > Proxy, and set the ip address and port of the proxy tool
- if there is AP isolation:
	- o In computer: adb reverse tcp:8080 tcp:8080
	- <sup>o</sup> In android: Set the WiFi proxy using 127.0.0.1 and 8080
- Apps ignoring the proxy (Flutter)
	- ProxyDroid (available in playstore, root is required)
	- Transparent Proxy
		- A) Use an WiFi adapter to create an AP on your computer and connect the Android
		- . B) Use your default WiFi router (without AP isolation) (if the app does not need ipv6)

### vinicius.moraes@tempest.com.br / vinicius777

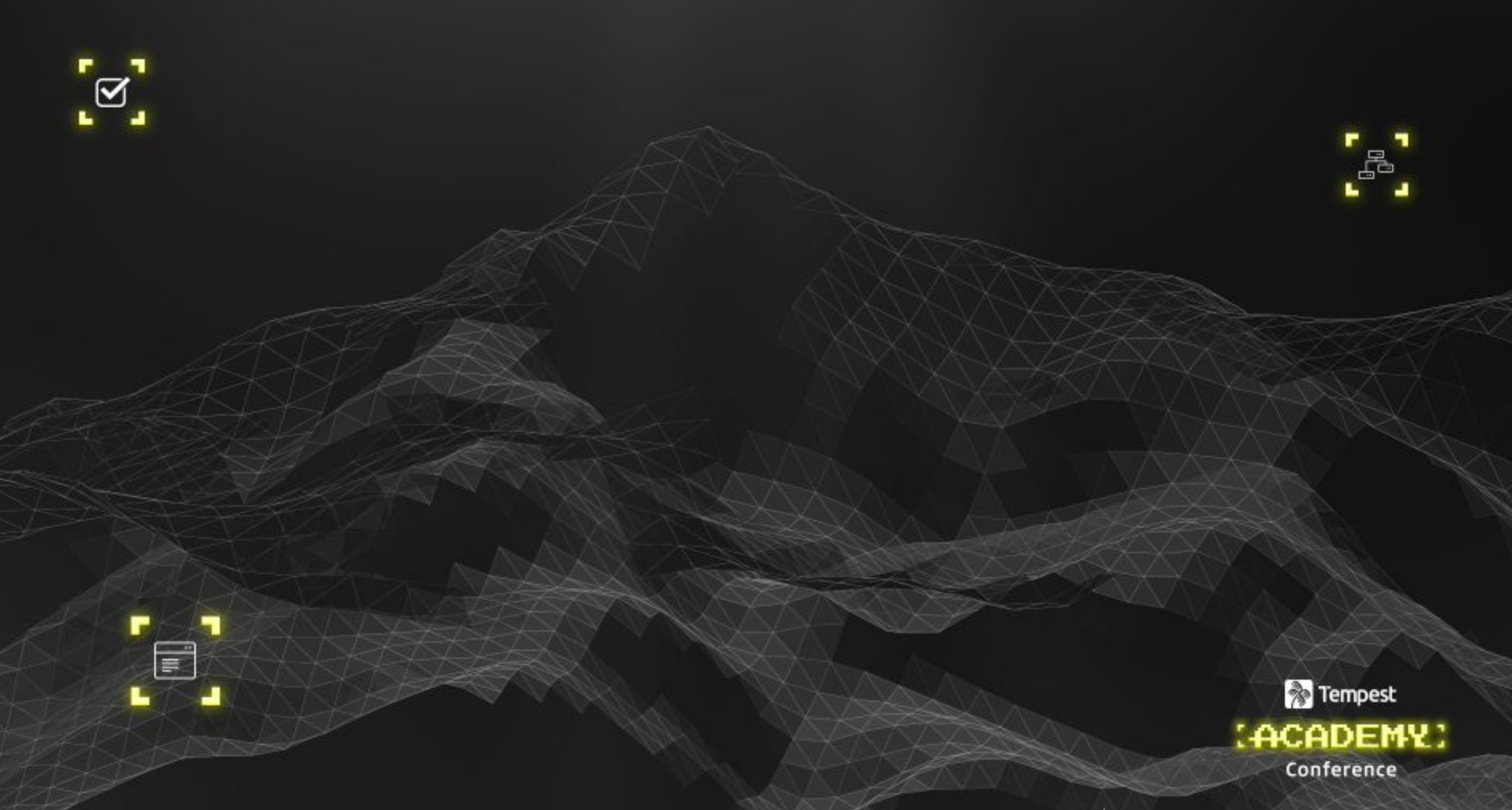

Classificação da Informação: PÚBLICA Autor da apresentação: <Nome do autor da apresentação>